# **mCLASS®:DIBELS® Home Connect**

Parent's involvement can be key to a student's educational achievement. To help start a conversation between parents and children, educators can print mCLASS:DIBELS Home Connect letters.

Home Connect letters contain results for all Benchmark assessments administered using mCLASS:DIBELS during the current school year. These letters serve many purposes, and are aimed at enhancing students' learning outcomes.

- Provides information about the student's results for each completed measure •
- Explains the relevance of the DIBELS® measures to parents •
- Recommends targeted activities for the student to practice related skills at home •

### **Generating a Home Connect Letter**

The Home Connect feature can be accessed from any mCLASS:DIBELS Class Summary, Student Summary, or Probe Details.

- 1. Open your Web browser and go to [https://www.mclasshome.com.](http://www.mclasshome.com)
- 2. At the Welcome page, type your assigned user name and password, then click **Enter**.

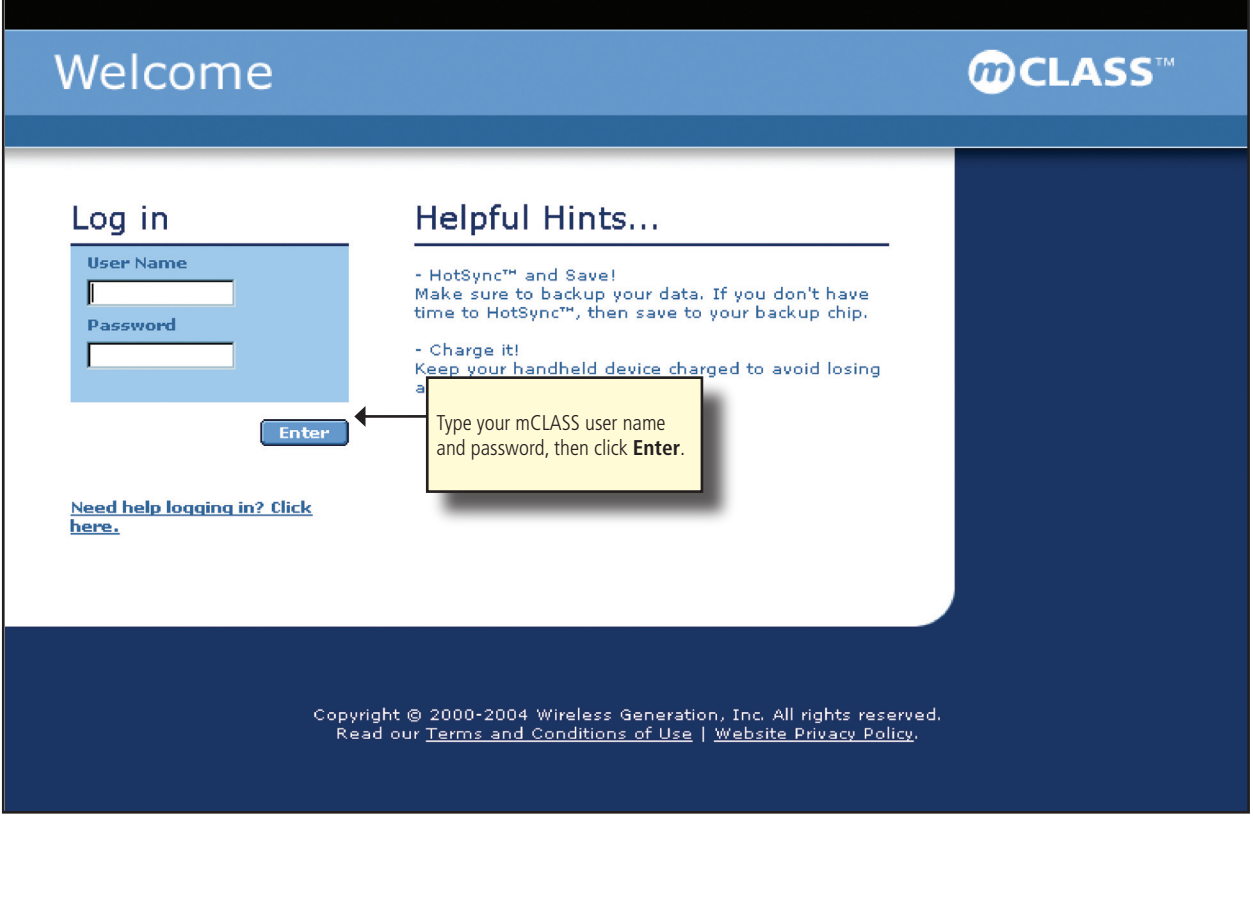

3. When the mCLASS Home page opens, access the Class Summary by clicking **Enter** in the mCLASS:DIBELS section of My Assessments.

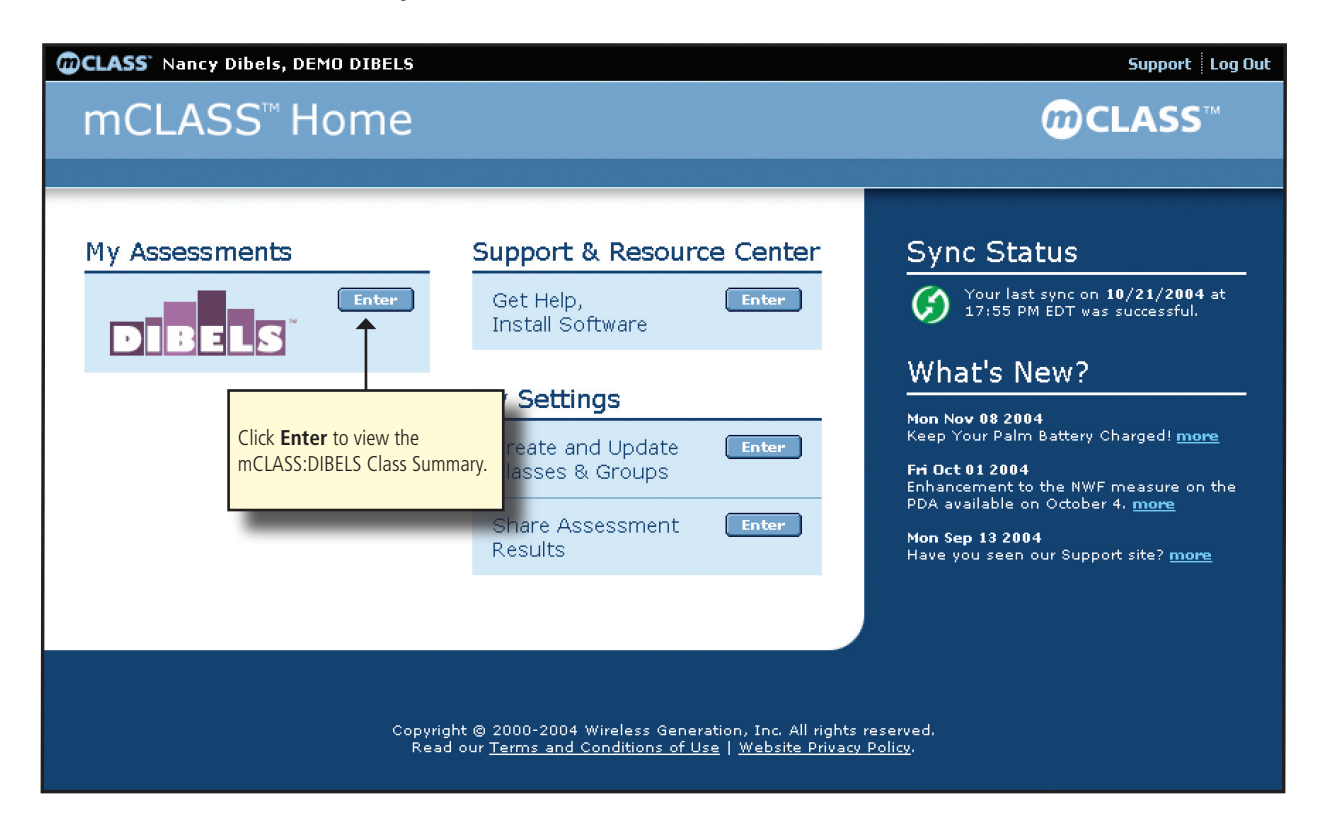

4. Select Home Connect from the mCLASS:DIBELS [Now What? Tools](#page-7-0) menu on the Class Summary.

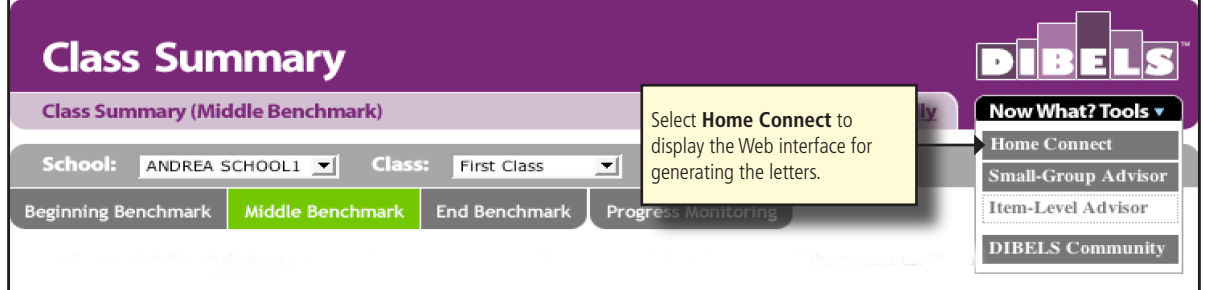

- The Home Connect page appears for the class and for the time of year that was selected. 5.
	- If you need to view a different time of year, click the appropriate tab. •
	- If you would like to view a different school or class, choose from the lists. •

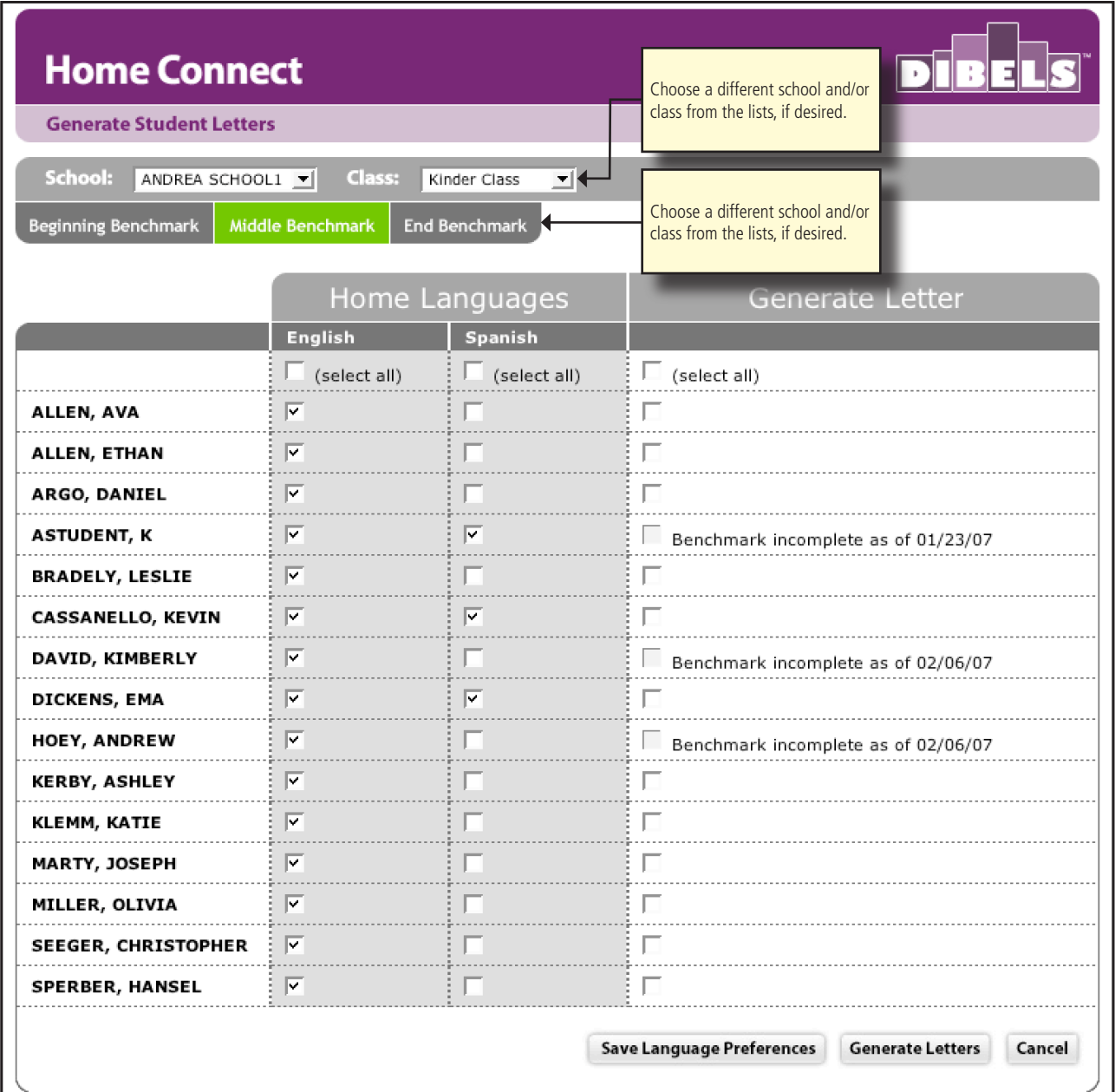

- Select and clear the Language boxes to define the language in which the letters will appear. 6.
	- If you choose both English and Spanish, the student's letter will print each language as a separate letter. •
	- To generate letters for an entire class in English and/or Spanish, click Select All in one or both of the language columns. •
	- After making changes, click Save Language Preferences. •
- Select and clear the Generate Letter boxes to create a Home Connect letter for one or more students. 7.
	- You will be notified if a student has not completed a Benchmark assessment. You will not be able to generate a letter for those students. •
	- To generate letters for an entire class, click **Select All** in the Generate Letters column •
- Click Generate Letters to produce a printable, PDF version of the letter(s). A message appears to show you that the action is being taken. 8.

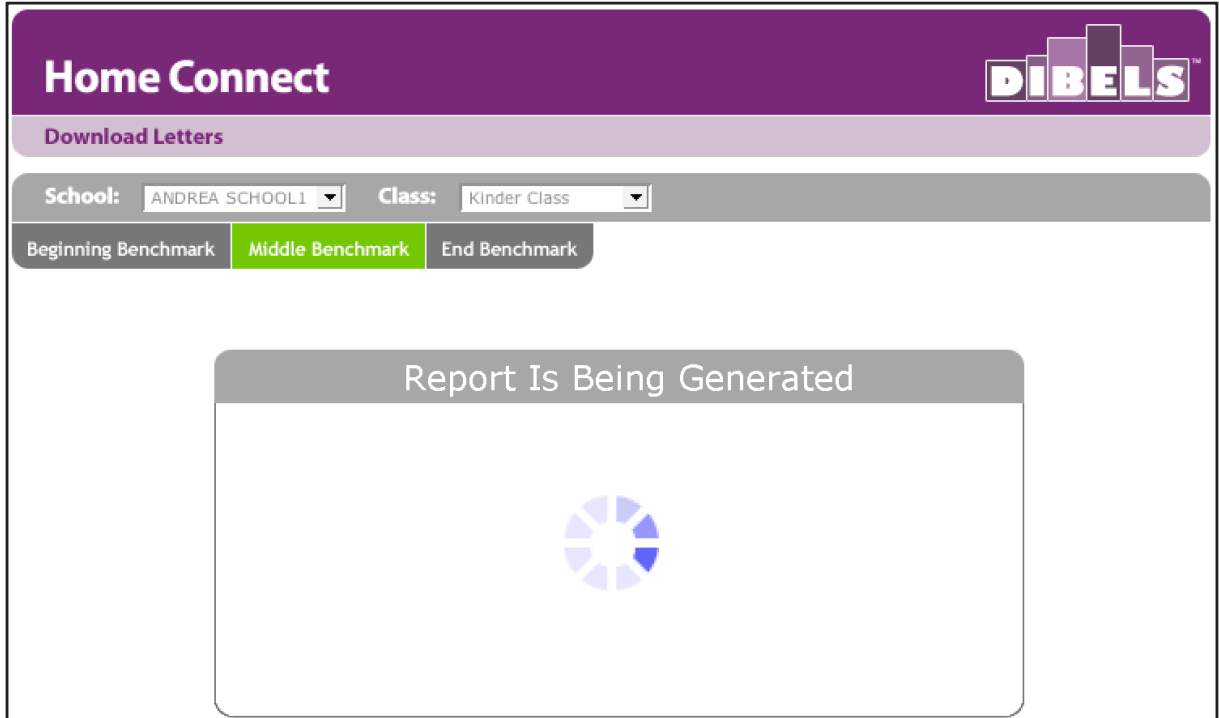

Once the letters have been generated as a PDF, and the page refreshes, click **Download Home** Connect Letters (PDF). You may also click Return to mCLASS:DIBELS Class Summary if you choose not to proceed with the Home Connect letters. 9.

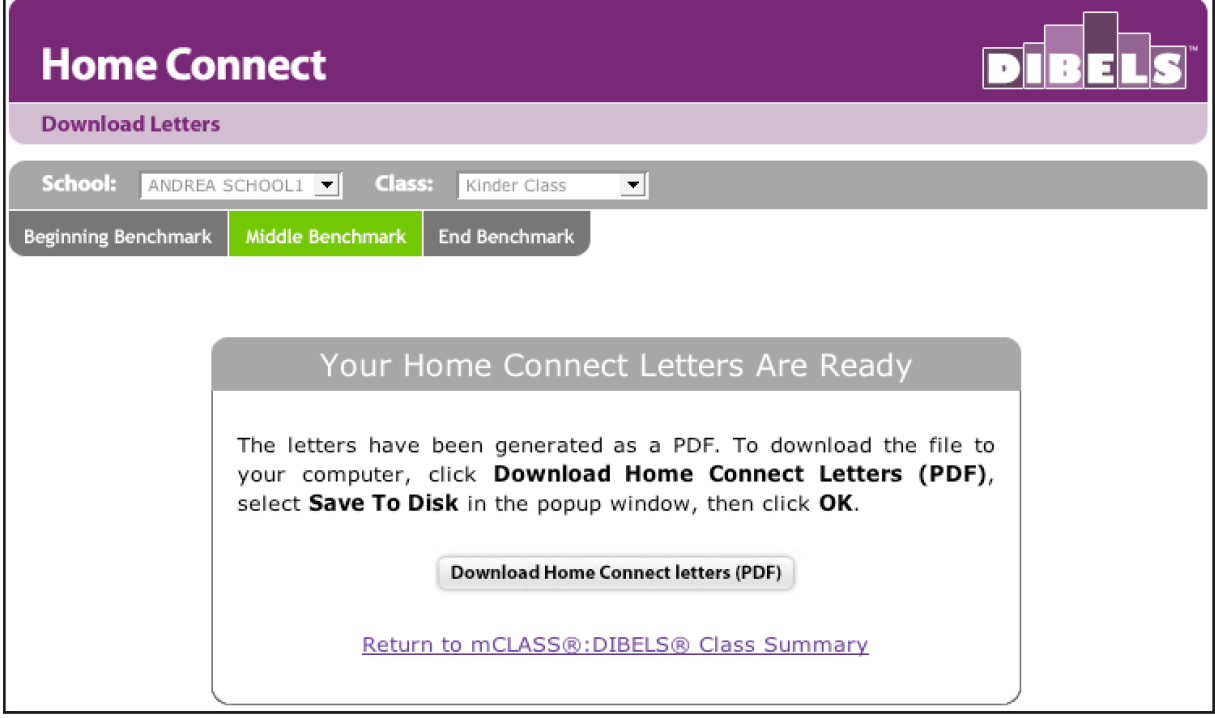

- 10. On the popup window, save the file to your destination of choice.
- 11. Distribute the letters according to the criteria set forth by your administrators.

### **Reviewing the Letter**

#### Results

The Results section is where parents can quickly see how their child is performing on the DIBELS measures and what those measures mean to literacy development. The closer the student is to the goal, the less support he or she needs.

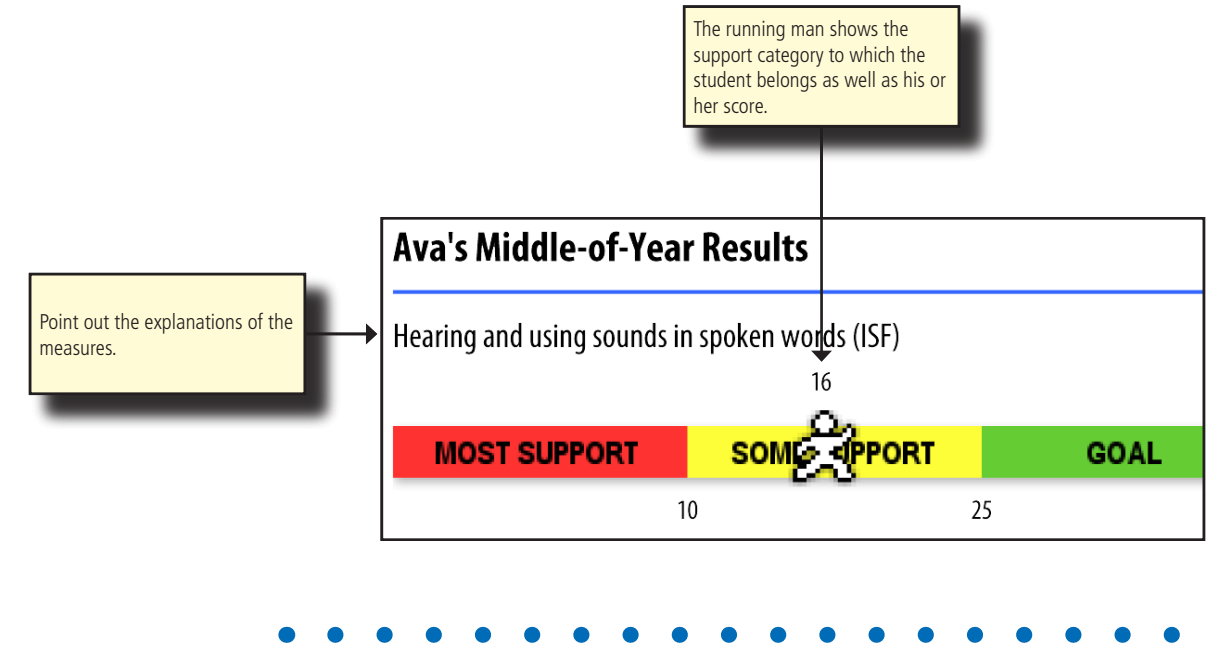

#### **Overview**

This section succinctly explains how each DIBELS measure relates to developing reading skills.

#### Why are Ava's results important?

We have a deep commitment to helping your child become a good reader of English. As part of that commitment, we measure English reading skills from kindergarten through third grade with an assessment called DIBELS, the Dynamic Indicators of Basic Early Literacy Skills. The DIBELS assessment measures five important reading skills all children must develop to become strong English readers:

- Hearing and using sounds in spoken words (Phonemic Awareness), measured by DIBELS Initial Sound Fluency and Phoneme Segmentation Fluency
- Knowing sounds of letters and sounding out written words (Alphabetic Principle), measured by DIBELS Nonsense Word Fluency
- Reading words in stories easily, quickly, and correctly (Accuracy and Fluency), measured by DIBELS Oral Reading Fluency

Two other DIBELS measures may have been administered to your child, but do not appear in the graphs because official benchmarks have yet to be established.

- Understanding and using a variety of words and learning new words (Vocabulary), measured by DIBELS Word Use Fluency
- Understanding what is spoken or read (Comprehension), measured by DIBELS Retell Fluency

#### **Activities**

Participating in targeted activities at home may help children advance their reading development. The activities provided in the Home Connect letters are based on the student's most recent Benchmark scores.

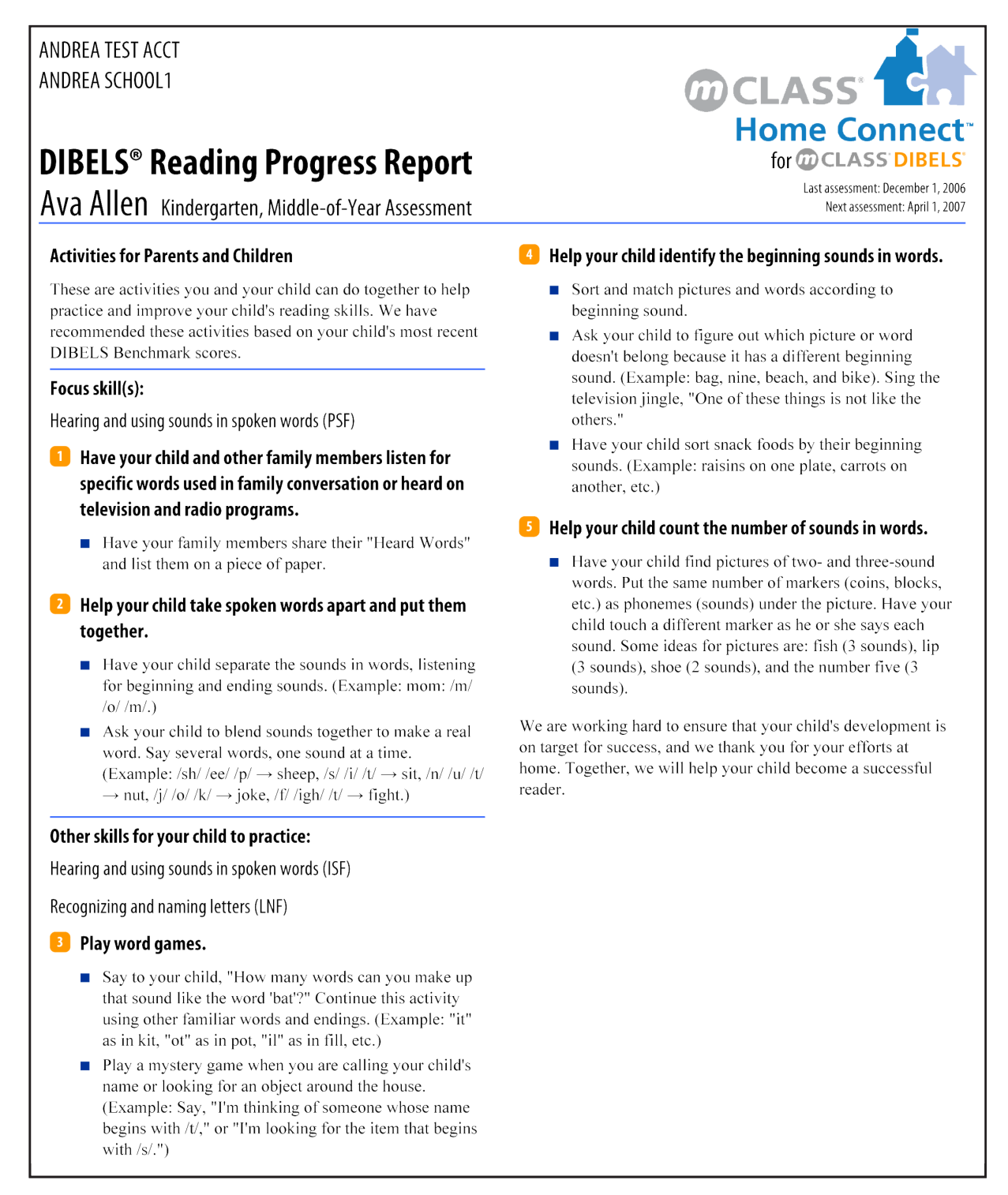

## <span id="page-7-0"></span>**mCLASS:DIBELS Now What? Tools**

The mCLASS:DIBELS Home Connect is one in a suite of mCLASS:DIBELS Now What? Tools — premium additions to the standard Web-based mCLASS:DIBELS reports. The Now What? Tools use mCLASS:DIBELS data as the starting point for developing differentiated instruction that best helps students achieve their reading goals. In addition to Home Connect, the mCLASS:DIBELS Now What? Tools currently include

- Small-Group Advisor, which uses student DIBELS scores to help you create optimal groupings for targeted intervention •
- Item-Level Advisor, offers observations explaining patterns of significance in the student's skill development •
- DIBELS Community, an online forum for all mCLASS:DIBELS users where you and your colleagues can cultivate fresh instructional perspectives by sharing questions, knowledge, and experiences •

You may access any mCLASS:DIBELS Now What? Tool that appears with a gray background in the Now What? Tools menu.

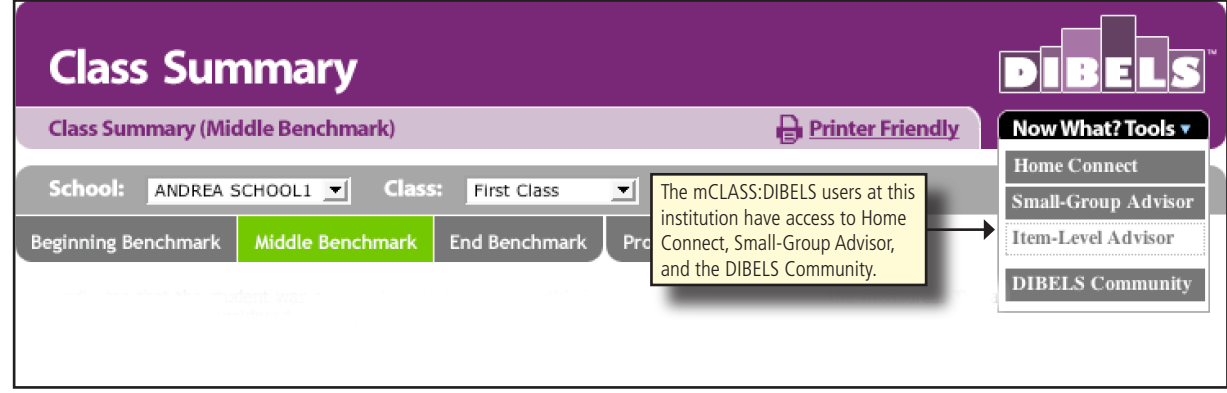

If you would like access to the other mCLASS:DIBELS Now What? Tools, please talk to your school's mCLASS contact or your Wireless Generation Account Manager.